# INTRODUCTION TO R

Carolyn Coberly

October 2017

# GOALS

- Install R and learn its basic grammar
	- Libraries and packages
	- Assigning objects
	- Logical commands
- Perform basic statistics in R
	- Open a dataset
	- Produce summary statistics
	- Run a linear regression model
- Learn where to find more information

# WHY R?

- Open Source and User-Generated
- Flexible
	- Can write programs to do advanced statistics, simulations, and text analysis
	- Work with more than one dataset at a time
	- Best graphics interface of all statistical programs
- Most common program used in the U.S. for political science

# R AND R STUDIO

- R is a statistical software program. To use it, you need to install it on your computer.
- To install R (the actual program), go to:
	- <https://cran.r-project.org/>, select your operating system, and follow the instructions online.
- To install R Studio (which makes it easier to use R), go to:
	- [https://www.rstudio.com/products/rstudio/download/,](https://www.rstudio.com/products/rstudio/download/) choose the open source license option, and follow the remaining instructions.
- To start using R, open R Studio.

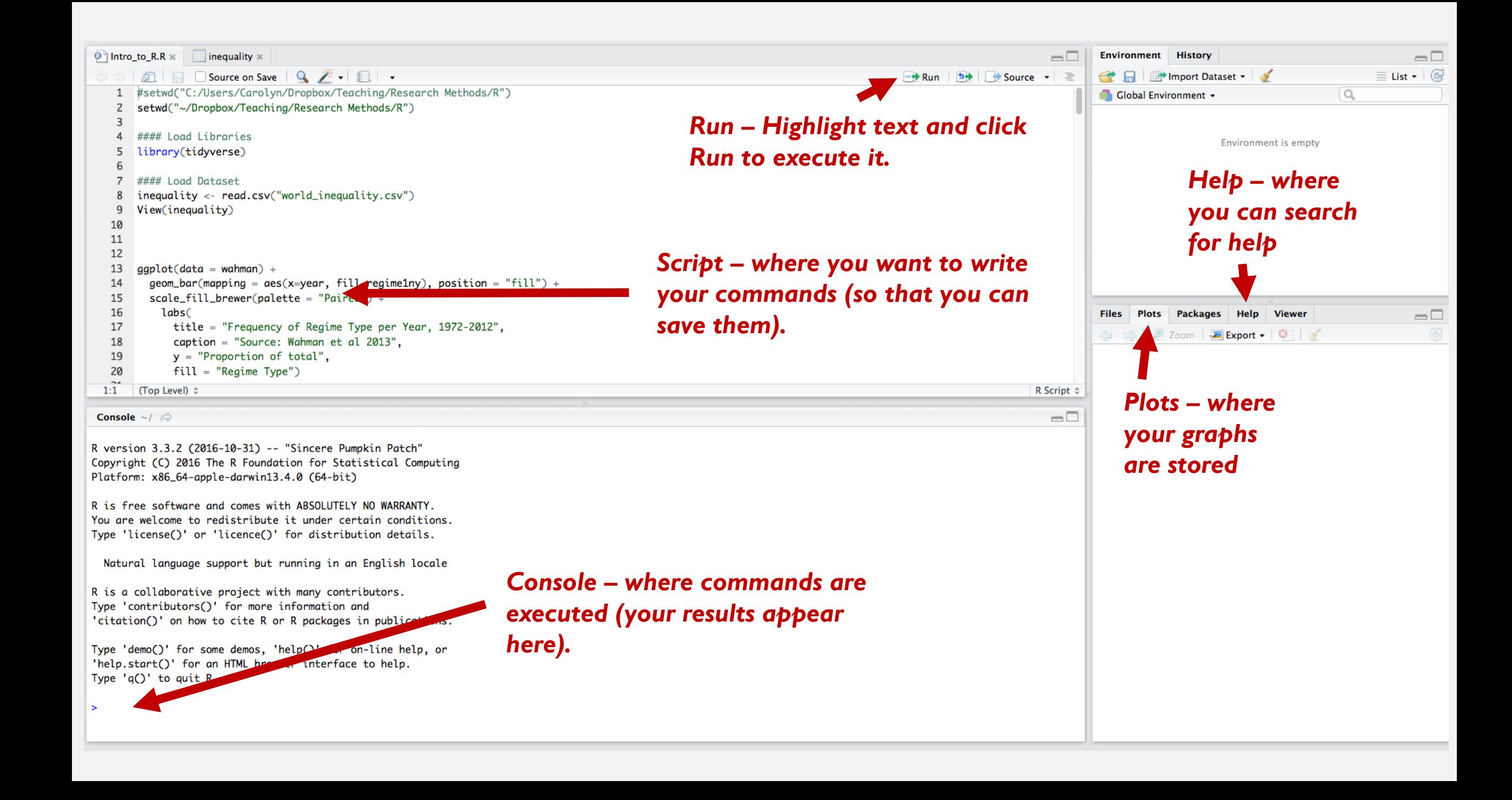

# WRITING CODE

- To use R, you write commands that the program executes.
- The best way to do this is to write the commands as a script.
	- Open a new script (File/New File/New R Script…)
	- Save your script file (File/Save...)
- When you want to execute your commands, highlight them and click "Run."
	- You must highlight *all* the text you want to run.
- To add comments on your code, use the pound sign (#).
	- Any code appearing after the  $\#$  will not run.
	- You must add a new  $\#$  on each new line of comments (no multi-line commenting).

# PACKAGES AND LIBRARIES

- Packages are like software programs for use within an R operating system.
- To use commands to perform functions, you must first load a library that contains that command.
- The first time you use a library, you must install the package that contains it.
	- *install\_packages("tidyverse")*
- Then, and every time you open R, you must call up the libraries you want to use.
	- *library(tidyverse)*

# **OBJECTS**

- R is an object-oriented programming language
- Objects can be anything a datasheet, column within that datasheet (vector), a graph, etc.
- You need to assign your data and commands to an object in order to be able to use it later.
	- *data <- (commands)*
- You can call things whatever you want, but everything is case-sensitive
- If your object is a datasheet, and you only want to use one variable, you can call it using \$:
	- *data\$varname*

# LOADING A DATASET

- Your data should be in .csv format before you try to use it in R (save as .csv if not already formatted).
- The command is read.csv(); remember to assign an object!
	- *data <- read.csv("data.csv")*
- Macintosh and PC systems register file names slightly differently.
	- *To load a PC file, use "C:/Users/Name/Directory/filename.csv"*
	- *To load on a Mac, use "~/Directory/filename.csv"*
- To take a look at your data use View()
	- *View(data)*

#### GRAMMAR OF COMMANDS

*data <- read.csv("data.csv", header=TRUE, sep=",")*

- <- assigns to an object
- General format: command(data, formula, options)
	- Insert the objects and formulae you want to use in the parentheses
	- Options typically come after the comma
	- Text in "", binary commands in CAPITALS
- Varies by package and command
	- *object <- lm(formula, data)*
	- *object <- ggplot(data, variables) + graphtype(options) + formatting(options)*
- The Help file for each command tells you the grammar and options available for each command.

#### LOGICAL COMMANDS

- If: if
- And: &
- Or: |
- Not: !
- Equal: A double equal sign == when used in a logical command only; otherwise use a single  $=$ 
	- *if year == 2000 & country == "Armenia"*
	- $X = y^*2$
- Greater/Less than:  $>$ ,  $<$ ,  $>$ =,  $<$ =

# SUMMARY STATISTICS

- *summary()* prints the mean, median, highest and lowest values for all variables
- *stat.desc()* prints the N, min max, range, median, mean, variance, and standard deviation
	- Must load *library(pastecs)* to use

# LINEAR REGRESSION

• Linear regression (OLS) provides a point estimate of the slope of the straight line that best fits your data (the coefficient) and a statistic estimating how accurate that coefficient is (the standard error).

 $y = \alpha + \beta_1 x_1 + \beta_2 x_2 + \varepsilon$ 

- Command: *reg <- lm(y ~ x, data)*
- To view the coefficient and standard error, you need to use summary():
	- *summary(reg)*
- To add control variables, add them to your independent variable:
	- *mvreg <- lm(y ~ x+z, data)*

#### MULTIVARIATE REGRESSION - EXAMPLE

- *mvreg <- lm(wb\_gdppc ~ cgv\_dem+colbrit+colfra+wb\_gini, inequality)*
- Going from dictatorship to democracy is associated with a \$5651 increase in GDP per capita*,* holding colonial status and inequality constant. This result is statistically significant at the 0.05 level.

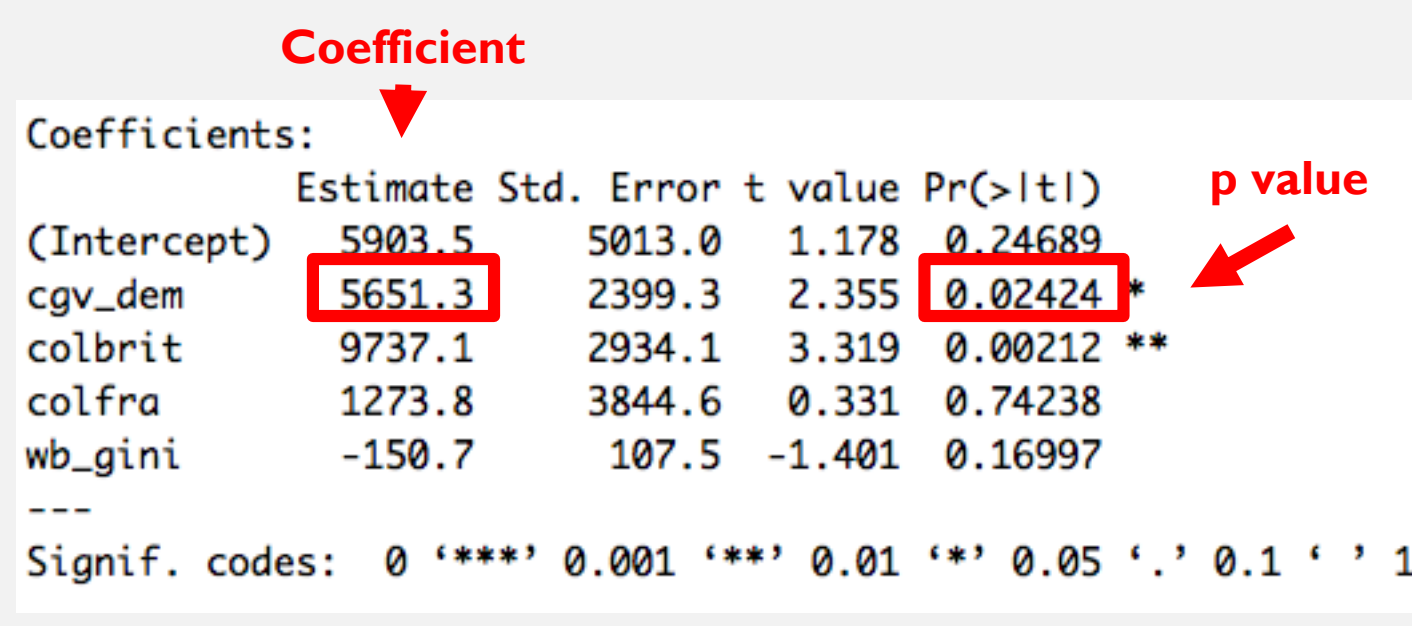

# HELP!

- help()
- ?command
- Type command name into Help box
- R cookbook ([www.cookbook-r.com](http://www.cookbook-r.com/))
- *R for Data Science* by Hadley Wickham & Garrett Grolemund (<http://r4ds.had.co.nz/> and for purchase on Amazon)

# CROSS-TABULATION

- A table comparing the frequency the values of two variables appear together is called a cross-tabulation.
- Can only be done using two categorical variables.
- crosstab <- table(data\$y, data\$x)
	- y will be rows, x columns
- CrossTable(data\$y, data\$x, expected=FALSE, prop.r=FALSE, prop.t= FALSE, prop.chisq=FALSE)
	- Requires library(gmodels)
	- This command also shows column percentages

# DIFFERENCE OF MEANS

- The most common way to evaluate an experiment is to compare the mean response to the treatment to the mean response to the control – take the difference between the two means.
- You should report the actual difference and the statistic representing the statistical significance of the difference (a t-test).
- Command: t.test( $y \sim x$ , dataset)
- Interpretation: If the p value of the t-test is less than 0.05, then the difference between the two means is statistically significant (aka, you can reject the null hypothesis that you have no difference in the means).

#### DIFFERENCE OF MEANS - EXAMPLE

- What is the effect of being a former British colony on the likelihood a country is democratic?
- t.test(cgv\_dem  $\sim$  colbrit, inequality)

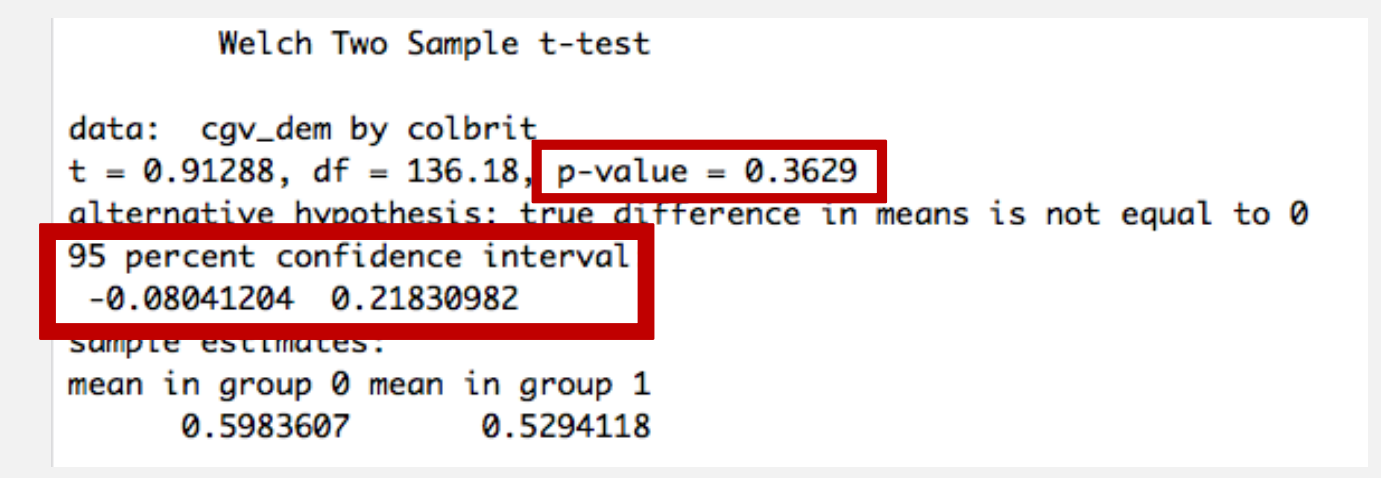

- 59.8% of non-former British colonies are democracies; 52.9% of former British colonies are democracies (these are the means in this example).
- The difference of means is 0.07 (or 6.9%). This result is not statistically significant (the p-value is greater than 0.05; the 95% confidence interval includes zero).